# ワイヤレスデバッグアナライザを使用したトラ ブルシューティング

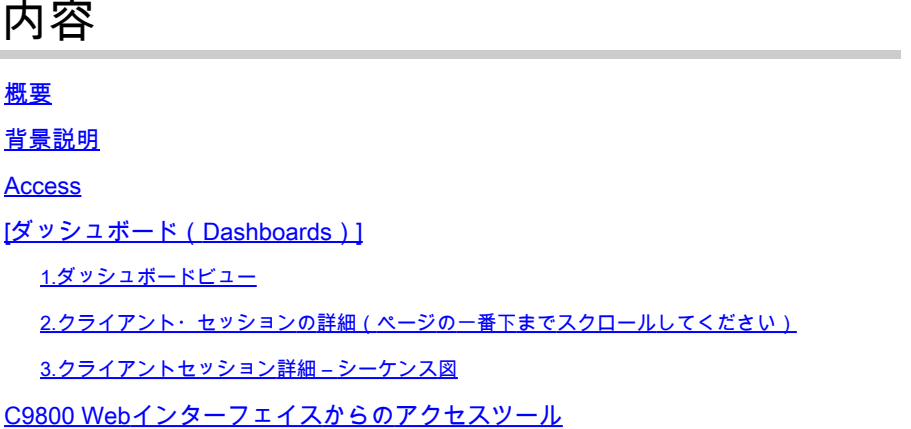

## 概要

このドキュメントでは、cisco.comでホストされるワイヤレスデバッグ分析の最も一般的なツール の1つであるWireless Debug Analyzerについて説明します。 [Wireless Debug Analyzer](https://cway.cisco.com/wireless-debug-analyzer/)は、 AireOSおよびCat9800ワイヤレスLANコントローラのデバッグログファイルを解析します。これ により、ワイヤレスクライアントの関連付け、認証、ローミング、および接続の問題のトラブル シューティングが容易になります。

## 背景説明

 このツールの目的は、既知の問題と一致するログシーケンスに基づく論理分析を提供することで す。AireOSの場合、このツールは「debug client <mac1> <mac2> ...」の出力と「debug aaa/webauth/mdns」の一部を解析することもできます。Catalyst 9800 WLCの場合、このツール は、WLCから生成された常時接続トレースと無線アクティブトレースログを解析できます。9800 RAトレースの場合、新しく追加された高度なインサイトのダッシュボードがあります。

9800 Advanced Debug Insightsは、RAトレースを迅速に分析するための新しい洞察ダッシュボー ドです。クライアントのローミング状態、オンボード時間、削除理由、およびWLANごとのクラ イアントセッション数(成功と失敗)の概要を示します。また、すべてのクライアント接続の試 行に関する概要レベルのテーブルビュー、各セッションの終了タイムスタンプ、削除理由、認証 方式、およびAP名が表示されます。また、シーケンス図では、クライアント、AP、WLC間のす べてのトランザクションに関する詳細なビューも表示されます。

標準のワイヤレスデバッグでは、大量の情報が生成されます。収集、分析、最終的な原因特定に は長い時間がかかります。

SR(ボリューム)の約35%は、クライアントの問題(ドロップ、切断、ローミング障害)のトラ ブルシューティングを行っています。これらを手動で分析するには、時間と帯域幅を消費します 。 手動分析はエラーが発生しやすい。ダッシュボードには、オリスティックで詳細なビュー

### Access

スタンドアロンツールは、[https://cway.cisco.com/wireless-debug-analyzer/か](https://cway.cisco.com/wireless-debug-analyzer/)らアクセスできます  $\circ$ 

#### 手順:

- 1.デバッグファイルのアップロード
- 2. 「解析」ボタンをクリックします(表ビュー)。
- 3. 「Show Advanced Debug Insights」(C9800 RAトレースのみ)をクリックします。

## [ダッシュボード(Dashboards)]

#### このツールには、分析に役立つさまざまなダッシュボードビューが用意されています。

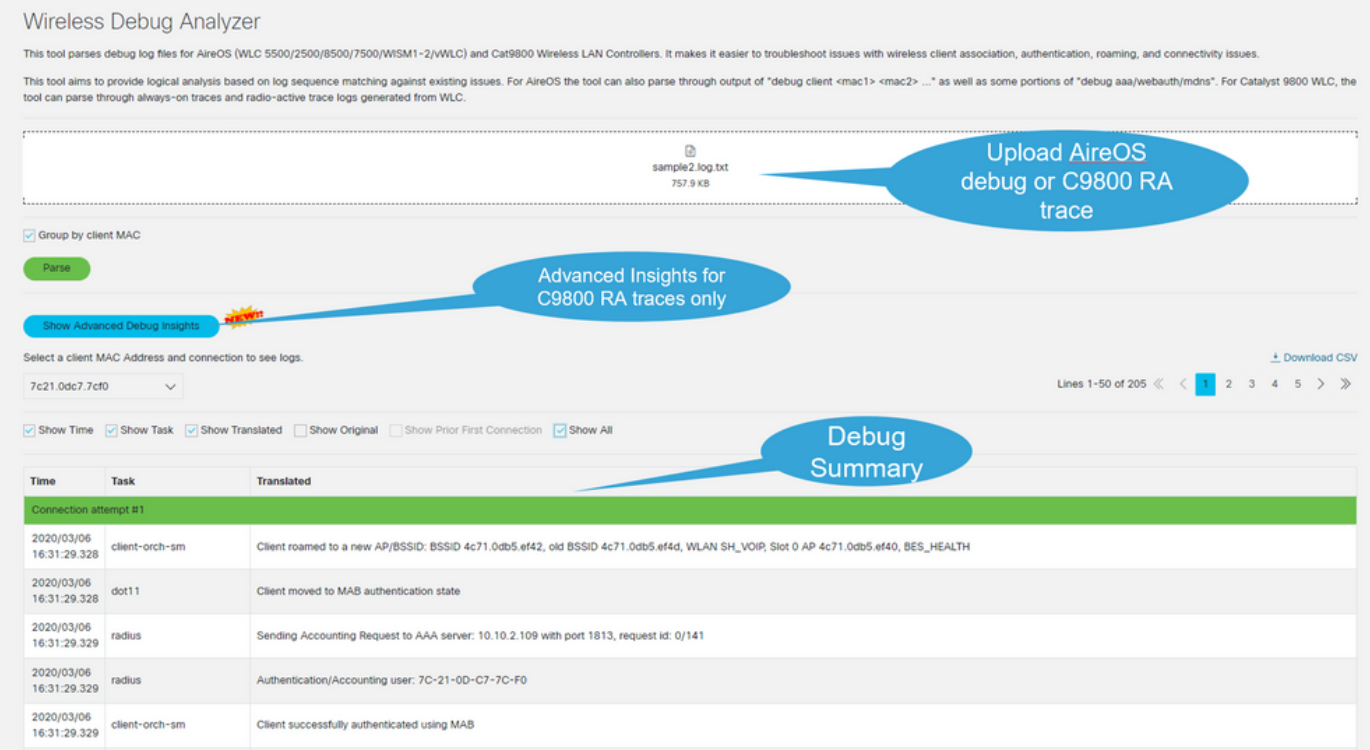

### 1.ダッシュボードビュー

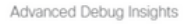

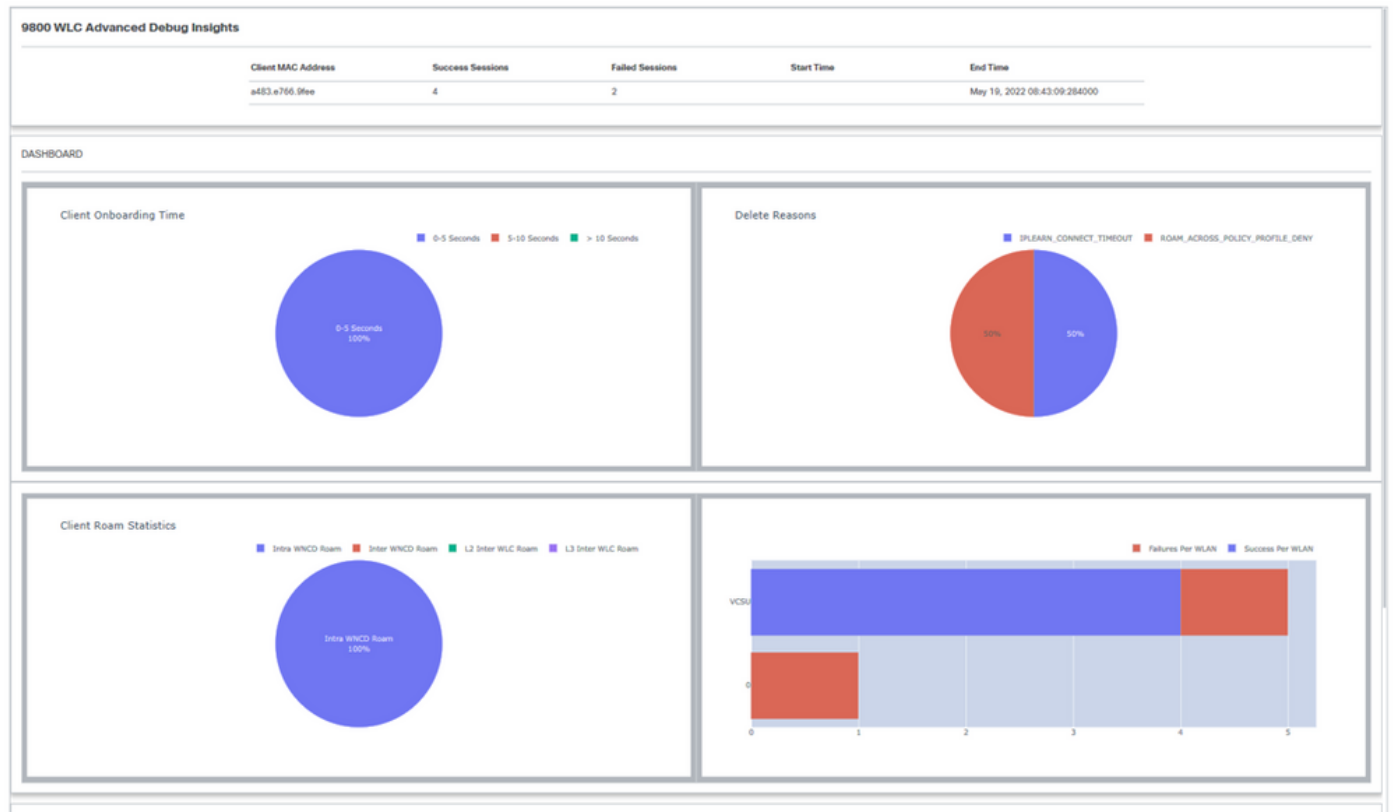

**CLIENT SESSION DETAILS** 

## 2.クライアント・セッションの詳細(ページの一番下までスクロールしてください )

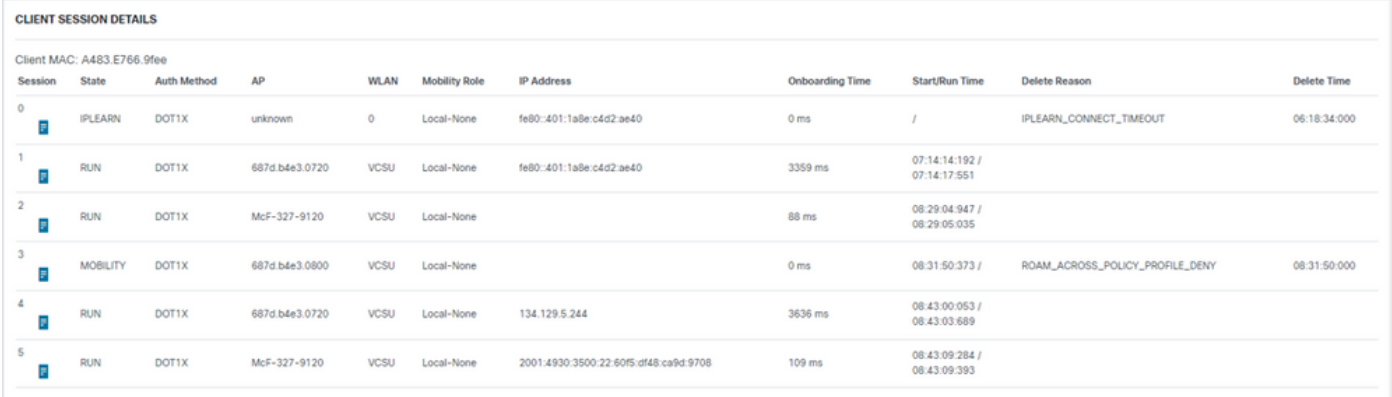

## 3.クライアントセッション詳細 – シーケンス図

 $\times$ 

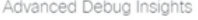

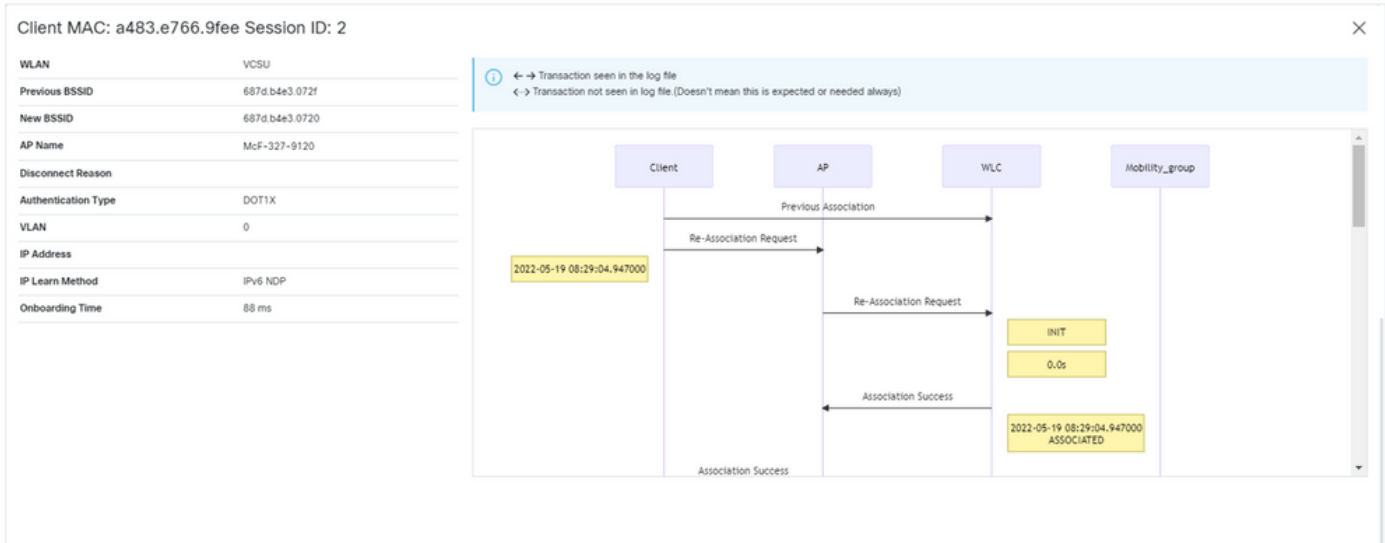

## C9800 Webインターフェイスからのアクセスツール

C9800 WLCの「トラブルシューティング」セクションからRAトレースを収集し、それをデバッ グアナライザにフィードできます。

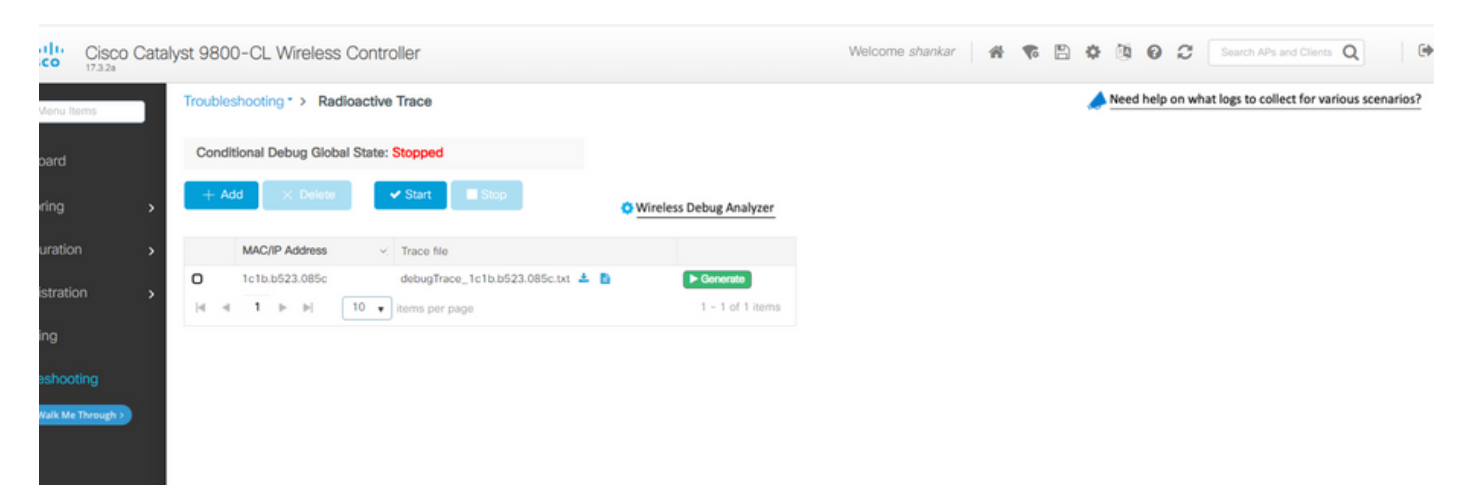

翻訳について

シスコは世界中のユーザにそれぞれの言語でサポート コンテンツを提供するために、機械と人に よる翻訳を組み合わせて、本ドキュメントを翻訳しています。ただし、最高度の機械翻訳であっ ても、専門家による翻訳のような正確性は確保されません。シスコは、これら翻訳の正確性につ いて法的責任を負いません。原典である英語版(リンクからアクセス可能)もあわせて参照する ことを推奨します。